## Setting up your CalWIN Mobile App

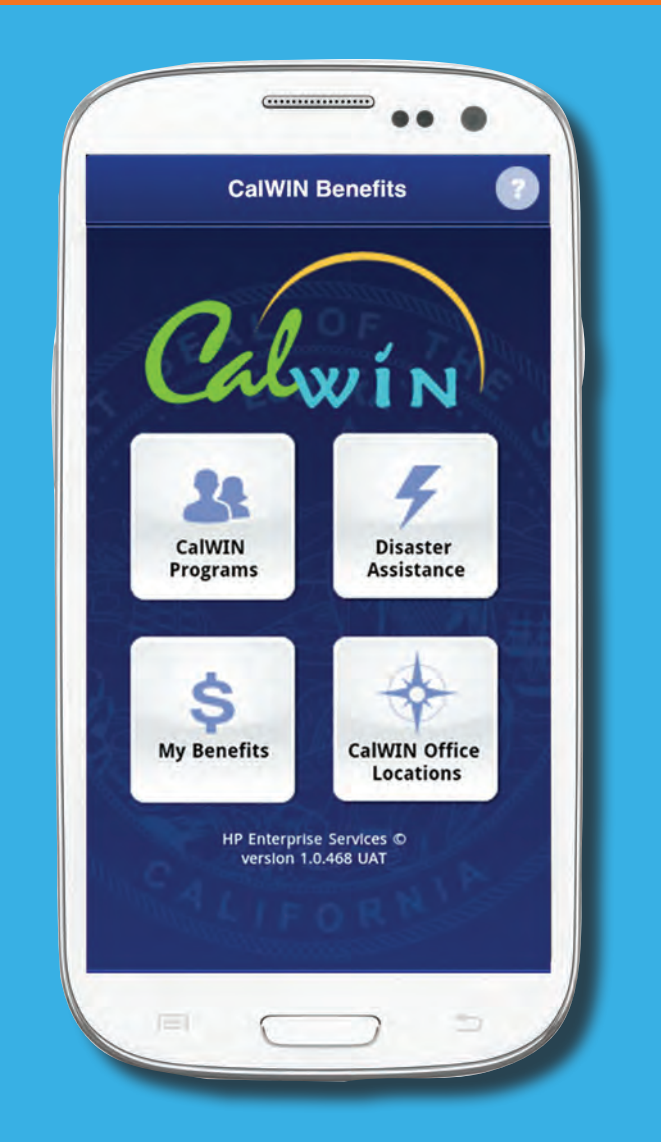

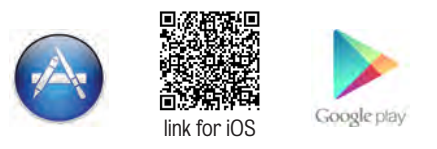

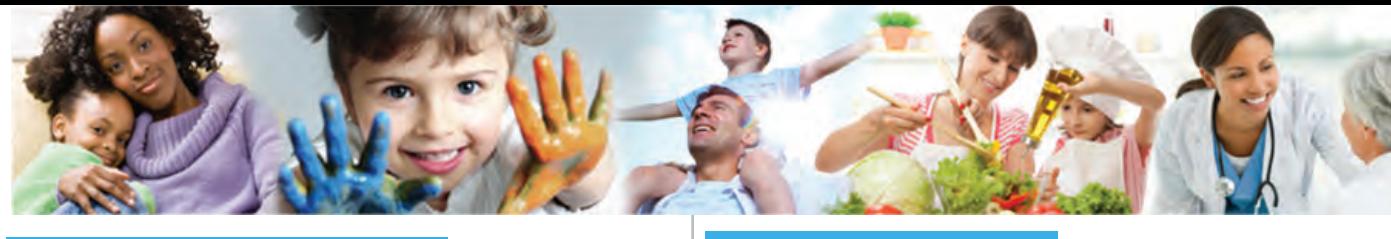

MyBenefits CalWIN is a portal that allows you to set up an account to view benefits, submit applications, report information and attach documentation.

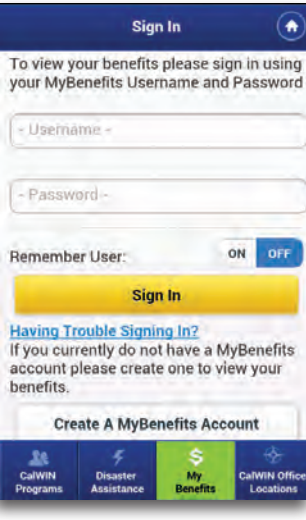

Once you have created a Username and Password in MyBenefits CalWIN, you can use the same Username and Password on the CalWIN Mobile Application to access your benefit information.

Setting up an Account: You may use the CalWIN Mobile Application to start the

account setup process. You will not be able to use the account information on the CalWIN Mobile Application until you complete the registration process.

Once you have completed the account setup process in MyBenefits CalWIN, you may use the Username and Password to sign in to your benefits via the CalWIN Mobile Application.

Forgot Password: If you have forgotten your password, you may select the Forgot Password link. After selecting the link you will be taken to the MyBenefits CalWIN Forgot Password page. You will be asked to enter your Username.

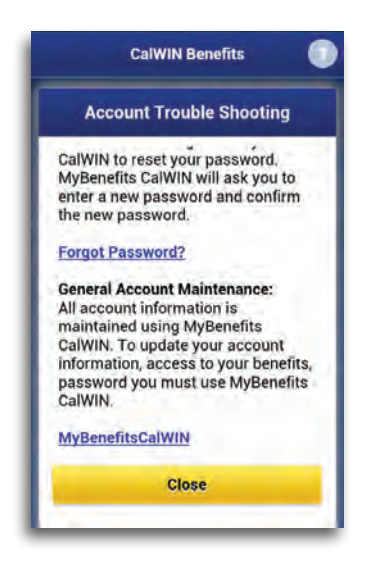

After entering your User Name, an email will be sent to the email address associated with your account with a temporary password. You will need to open the email to get the temporary password.

The temporary password will not work on the CalWIN Mobile Application. You will need to sign into MyBenefits CalWIN to reset your password. MyBenefits CalWIN will ask you to enter a new password and confirm the new password.

## General Account Maintenance:

To update your account information, including account password, you must use MyBenefits CalWIN.

To view additional information related to account setup and maintenance you may go to Soogle play ink for Android https://www.mybenefitscalwin.org/.